# Dell Precision R5500 Información sobre funciones e instalación

# Acerca de los avisos

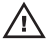

AVISO: Un mensaje de AVISO indica el riesgo de daños materiales, lesiones o la muerte.

# Vista frontal y vista posterior

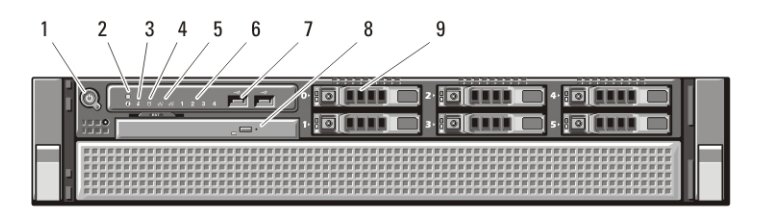

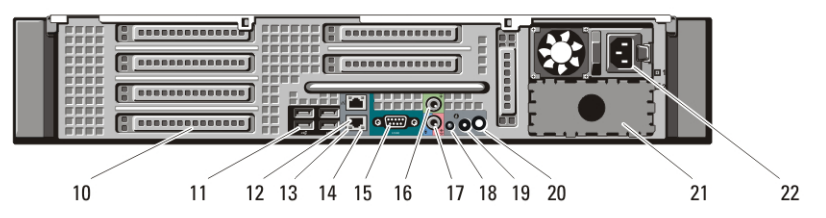

#### Ilustración 1. Vista frontal y vista posterior

- 1. Botón de encendido, indicador de alimentación
- 2. Botón de identificación del sistema
- 3. Indicador luminoso de identificación del sistema
- 4. Indicador luminoso de actividad de la unidad
- 5. Indicadores luminosos de integridad del enlace de red (2)
- 6. Indicadores luminosos de diagnóstico (4)
- 7. Conectores USB 2.0 (2)
- 8. Unidad de CD/DVD
- 9. Compartimentos para disco duro (6)
- 10. Ranuras para tarjetas de expansión
- 11. Conectores USB 2.0 (4)
- 12. Conector del adaptador de red (2)
- 13. Indicador de integridad de enlace de red
- 14. Indicador de actividad de red
- 15. Conector serie

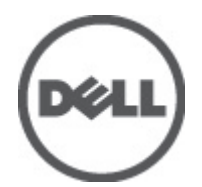

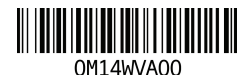

Regulatory Model: E15S Regulatory Type: E15S001  $2011 - 04$ 

- 16. Conector de salida de línea
- 17. Conector de línea de entrada/ micrófono
- 18. Indicador luminoso de identificación del sistema
- 19. Botón de identificación del sistema

# Configuración rápida

- 20. Conector del indicador luminoso de identificación de sistema remoto
- 21. Compartimento de la segunda fuente de alimentación (opcional)
- 22. Conector de alimentación
- AVISO: Antes de iniciar cualquiera de los procedimientos descritos en esta sección, lea la información de seguridad suministrada con el equipo. Para obtener información adicional sobre prácticas recomendadas, visite www.dell.com/ regulatory\_compliance.

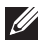

NOTA: Es posible que algunos dispositivos no estén incluidos si no los ha pedido.

1. Instale los carriles del equipo en el bastidor. Consulte la documentación de instalación del bastidor para ver instrucciones de seguridad e instrucciones sobre la instalación del equipo en el bastidor.

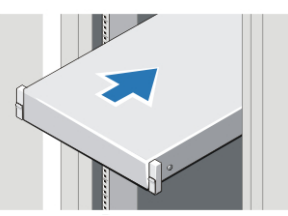

#### Ilustración 2. Instalación del bastidor

#### $\bigwedge$  AVISO: Instrucciones adicionales para los sistemas con montaje en bastidor.

- El kit del bastidor ha sido aprobado solamente para el armario del bastidor suministrado. Es su responsabilidad asegurar que la instalación del equipo en cualquier otro bastidor cumpla con las normas aplicables. Dell no se hace responsable ni garantiza combinaciones del equipo con cualquier otro bastidor.
- Antes de instalar el equipo en el bastidor, instale todos los estabilizadores frontales y laterales. Si no los instala, el bastidor podría inclinarse y caer.
- Cargue siempre de abajo hacia arriba y los elementos más pesados primero.
- No sobrecargue el circuito de la alimentación de CA que alimenta el bastidor.
- No se ponga encima de ninguno de los componentes del bastidor.

 $\blacklozenge$ : Es posible que el sistema tenga más de un cable de alimentación. Para reducir el riesgo de descarga eléctrica, antes de realizar operaciones de mantenimiento o reparación, un técnico de servicio preparado debería desconectar todos los cables de alimentación.

2. Conecte el cable o cables de red (opcional).

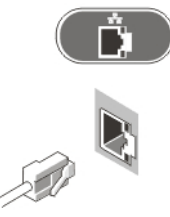

## Ilustración 3. Conexión de red

3. Conecte el teclado o el ratón (opcional).

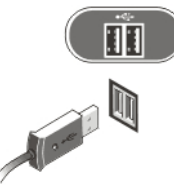

## Ilustración 4. Conexión del teclado y el ratón

4. Conecte el cable del monitor (opcional).

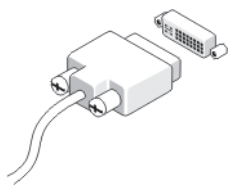

#### Ilustración 5. Conexión del monitor

5. Conecte el cable o cables de alimentación.

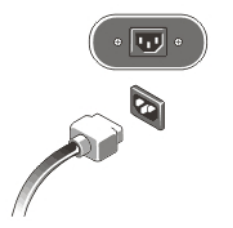

#### Ilustración 6. Conexión de la alimentación

6. Doble el cable de alimentación en un bucle y fíjelo al asa de la fuente de alimentación usando la banda.

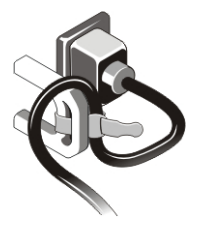

## Ilustración 7. Fijación del cable de alimentación

7. Pulse los botones de encendido del monitor (opcional) y del equipo.

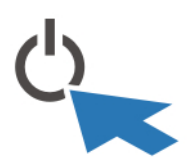

## Ilustración 8. Encendido

8. Instale el embellecedor de la pantalla (opcional).

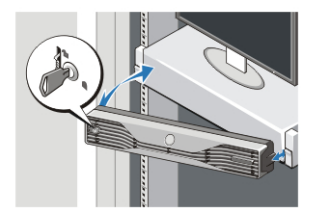

Ilustración 9. Instalación del embellecedor

# Especificaciones

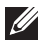

NOTA: Las especificaciones siguientes son únicamente las que deben incluirse por ley con el envío del equipo. Para obtener una lista completa y actualizada de todas las especificaciones correspondientes a su equipo, visite support.dell.com.

#### Información del sistema

Conjunto de chips Conjunto de chips Intel 5520

#### Procesador

Procesador Serie Intel Xenon 5600

# Vídeo

Tipo de vídeo **Discreto:** tarjeta gráfica PCI Express x16; hasta dos tarjetas gráficas PCI Express X16, máximo de 450 W

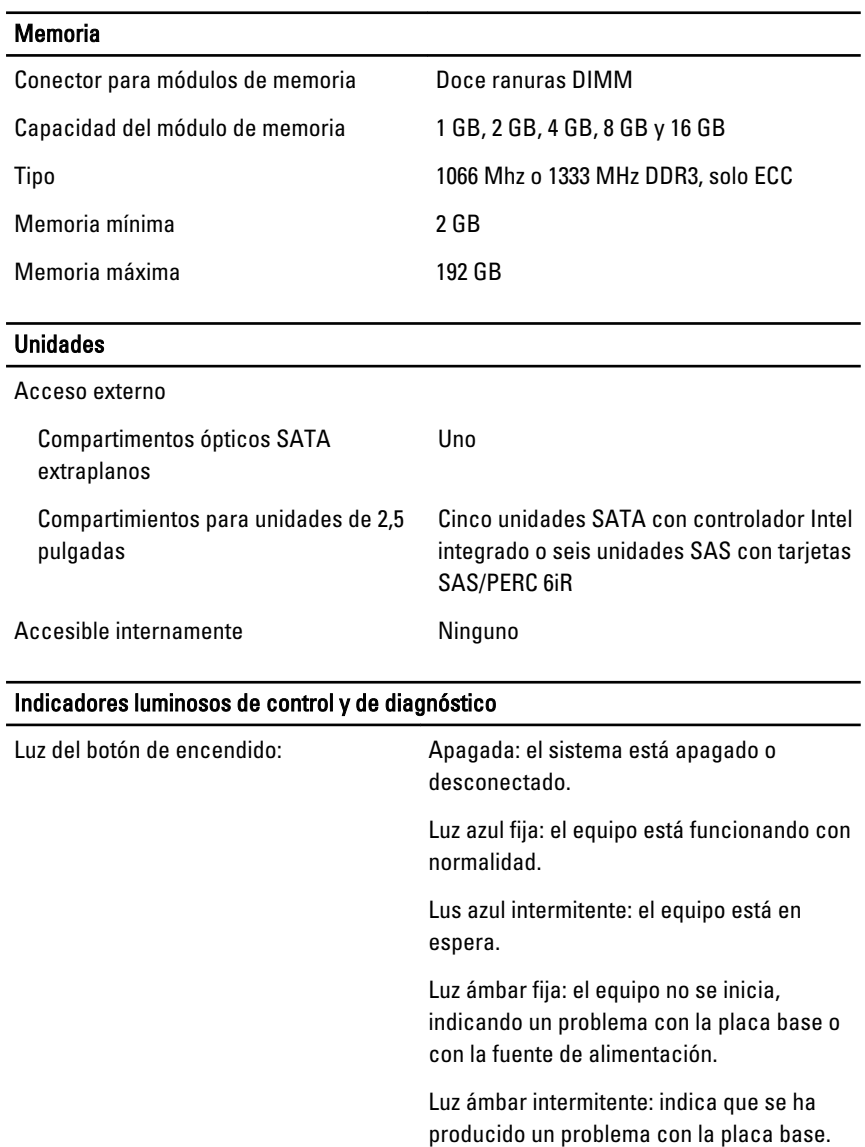

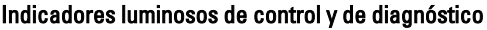

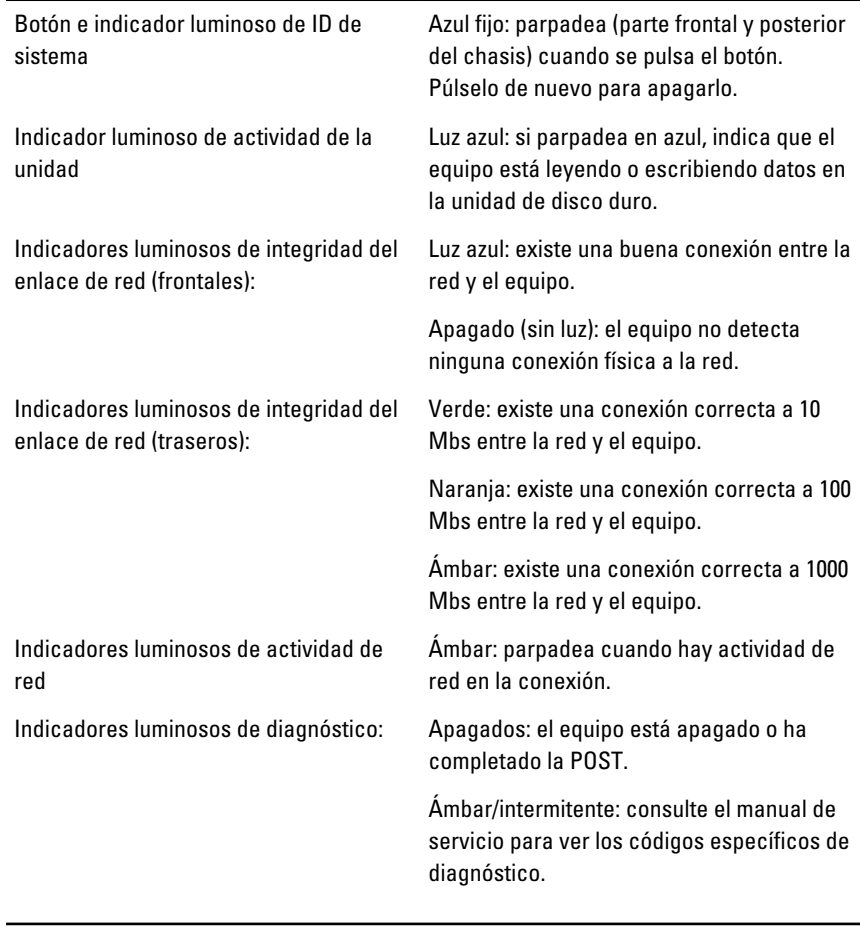

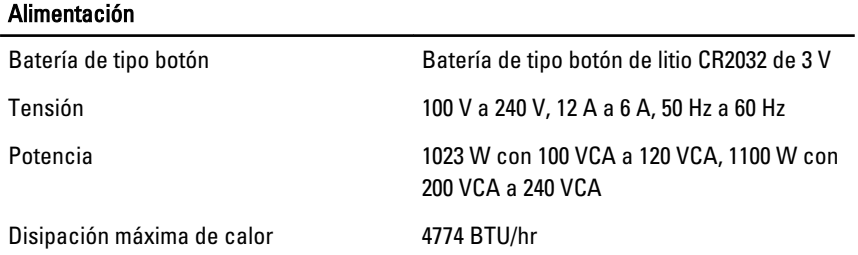

NOTA: la disipación de calor se calcula en función de la potencia en vatios del suministro de energía.

## Características físicas

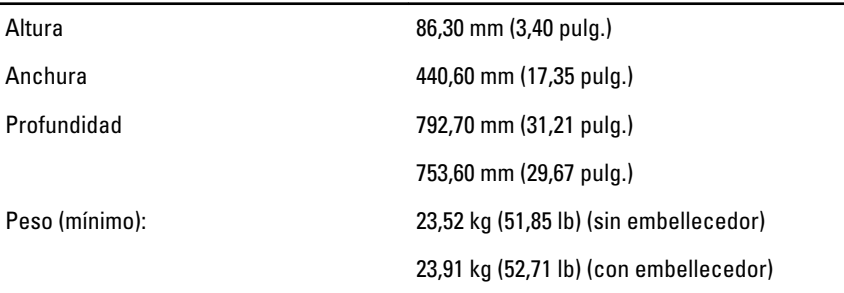

#### Aspectos ambientales

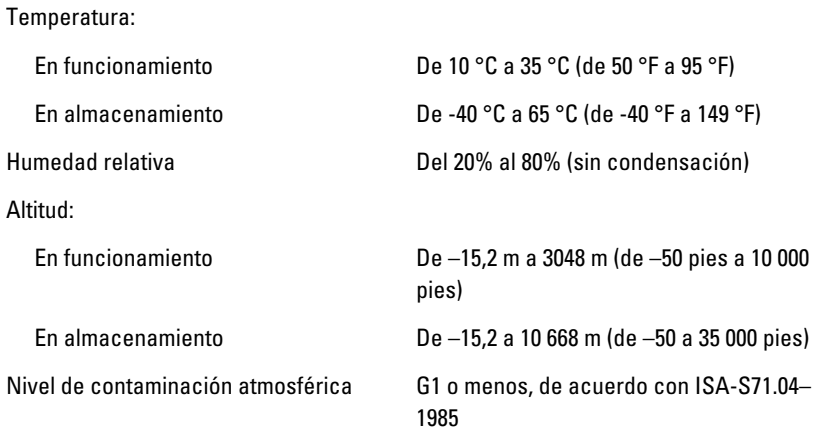

# Localización de información y recursos adicionales

Consulte los documentos sobre seguridad y normativas que se enviaron con el equipo; consulte también la página de inicio sobre el cumplimiento de normativas en **www.dell.com/regulatory\_compliance** para obtener más información sobre:

- Prácticas recomendadas de seguridad
- Certificación reglamentaria
- Ergonomía

Consulte **www.dell.com** para obtener más información sobre:

- Garantía
- Términos y condiciones (sólo para EE.UU.)

• Contrato de licencia de usuario final

#### **La información contenida en esta publicación puede modificarse sin aviso. © 2011 Dell Inc. Todos los derechos reservados.**

Queda estrictamente prohibida la reproducción de estos materiales en cualquier forma sin la autorización por escrito de Dell Inc.

Marcas comerciales utilizadas en este texto: Dell™, el logotipo de DELL, Dell Precision™, Precision ON™,ExpressCharge™, Latitude™, Latitude ON™, OptiPlex™, Vostro™ y Wi-Fi Catcher™ son marcas comerciales de Dell Inc. Intel®, Pentium®, Xeon®, Core™, Atom™, Centrino® y Celeron® son marcas comerciales o marcas comerciales registradas de Intel Corporation en los EE. UU. y en otros países. AMD® es una marca comercial registrada y AMD Opteron™, AMD Phenom™, AMD Sempron™, AMD Athlon™, ATI Radeon™ y ATI FirePro™ son marcas comerciales de Advanced Micro Devices, Inc. Microsoft®, Windows®, MS-DOS®, Windows Vista®, el botón de inicio de Windows Vista y Office Outlook® son marcas comerciales o marcas comerciales registradas de Microsoft Corporation en los Estados Unidos y/ o en otros países. Blu-ray Disc™ es una marca comercial propiedad de Blu-ray Disc Association (BDA) y bajo licencia para uso en discos y reproductores. La marca textual Bluetooth® es una marca comercial registrada propiedad de Bluetooth® SIG, Inc. y todo uso de dicha marca por parte de Dell Inc. se realiza bajo licencia. Wi-Fi® es una marca comercial registrada de Wireless Ethernet Compatibility Alliance, Inc.

Este documento puede incluir otras marcas y nombres comerciales para referirse a las entidades que son propietarias de los mismos o a sus productos. Dell Inc. renuncia a cualquier interés sobre la propiedad de marcas y nombres comerciales que no sean los suyos.